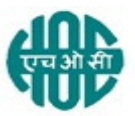

## HINDUSTAN ORGANIC CHEMICALS LIMITED (A GOVERNMENT OF INDIA ENTERPRISE) AMBALAMUGAL, ERNAKULAM DISTRICT, PIN – 682 302 PHONE: (0484) 2720911, FAX No. (0484) 2720893

# OPEN E- TENDER NOTICE

HOCL Invites e-Bids under the two-bid system for the following supply:

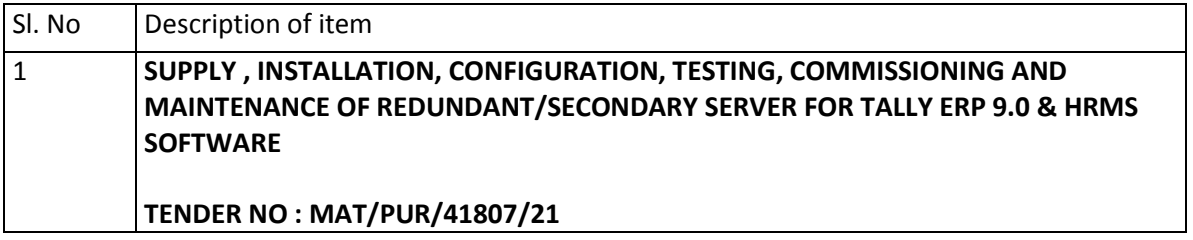

Tender documents may be downloaded from www.hoclindia.com orwww.eprocure.gov.in.

Vendors may please get registered with NIC e-procurement portal (URL:https://eprocure.gov.in/eprocure/app.) to participate in the tender. Tenderssubmitted other than through online procedure specified will not be accepted. Pleasevisit the above sites regularly for any addendum/ corrigendum pertaining to this tender.

Competence criteria:-This is an open tender. All authorized dealers/ partners for Dell servers of the specification described in this tender document having facilities for offering quick maintenance support at HOCL, Kochi shall be eligible to participate in this tender. More details on competence criteria in the tender document.

Please submit your e-bids under the **two-bid system** consisting of technical bid and commercial bid conforming to the scope of supply and the general terms and conditions of contract given in the tender documents.

EMD - EMD of Rs.3690/- to be submitted along with the technical bid

For and on behalf of Hindustan Organic Chemicals Limited (GSTIN: 32AAACH2663P1ZG) (CIN: L99999MH1960GOIO11895)

SOUMYA N.K MANAGER MATERIALS Ph No : 04842727464

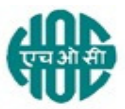

# HINDUSTAN ORGANIC CHEMICALS LIMITED (A GOVERNMENT OF INDIA ENTERPRISE) AMBALAMUGAL, ERNAKULAM DISTRICT, PIN – 682 302 PHONE: (0484) 2720911, FAX No. (0484) 2720893

## OPEN E- TENDER NOTICE

HOCL Invites e-Bids under the two-bid system for the following supply:

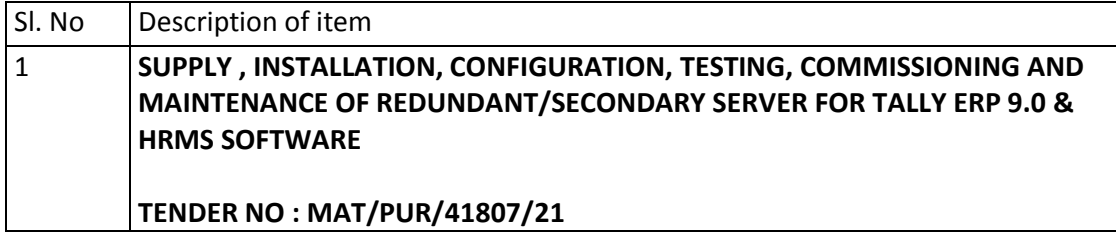

Tender documents may be downloaded from www.hoclindia.com orwww.eprocure.gov.in.

Vendors may please get registered with NIC e-procurement portal (URL:https://eprocure.gov.in/eprocure/app.) to participate in the tender. Tenderssubmitted other than through online procedure specified will not be accepted. Pleasevisit the above sites regularly for any addendum/ corrigendum pertaining to this tender.

Competence criteria:-This is an open tender. All authorized dealers/ partners for Dell servers of the specification described in this tender document having facilities for offering quick maintenance support at HOCL, Kochi shall be eligible to participate in this tender. More details on competence criteria in the tender document.

Please submit your e-bids under the **two-bid system** consisting of technical bid and commercial bid conforming to the scope of supply and the general terms and conditions of contract given in the tender documents.

EMD - EMD of Rs.3690/- to be submitted along with the technical bid

For and on behalf of Hindustan Organic Chemicals Limited (GSTIN: 32AAACH2663P1ZG) (CIN: L99999MH1960GOIO11895)

SOUMYA N.K MANAGER MATERIALS M/s

Dear Sirs,

Sub: Tender no: MAT/PUR/41807/21 for the supply, installation, configuration, testing, commissioning and maintenance of Reduntant/Secondary Server for running Tally ERP 9.0 & HRMS Software in HOCL,

Hindustan Organic Chemicals Ltd, (hereinafter referred in the tender documents as HOCL), is a chemical manufacturer under the Ministry of Chemicals & Fertilizers, Government of India. HOCL is currently running Tally ERP 9.0 server. Now HOCL needs to procure one moreredundant/secondary server of suitable specifications. This tender is for supply, installation, configuration, testing, commissioning and maintenance of this server.

# The due date of submission of the bids: 26.07.2021 at 02.00 PM The Open Date of Bids: 27.07.2021 at 02.00 PM

HOCL has entered into an agreement with M/s. NIC (National Informatics Center) for eprocurement through their portal https://eprocure.gov.in/eprocure/app. You may please get registered as a vendor with NIC for participating in this tender.

Tender documents are uploaded in HOCL website www.hoclindia.com and https://eprocure.gov.in/eprocure/app.

Attached is an index of the tender documents. Vendors are requested to kindly go through the tender documents in detail.

You may submit your offer on two-bid system with technical and commercial bids online before the due date and time specified.

Thanking you Yours faithfully For HINDUSTAN ORGANIC CHEMICALS LTD

SOUMYA N K MANAGER (MATERIALS)

# OPEN TENDER NOTICE FOR SUPPLY, INSTALLATION, CONFIGURATION, TESTING, COMMISSIONING AND MAINTENANCE OF REDUNDANT/SECONDARY SERVER FOR TALLY ERP 9.0 & HRMS SOFTWARE AT HINDUSTAN ORGANIC CHEMICALS LTD

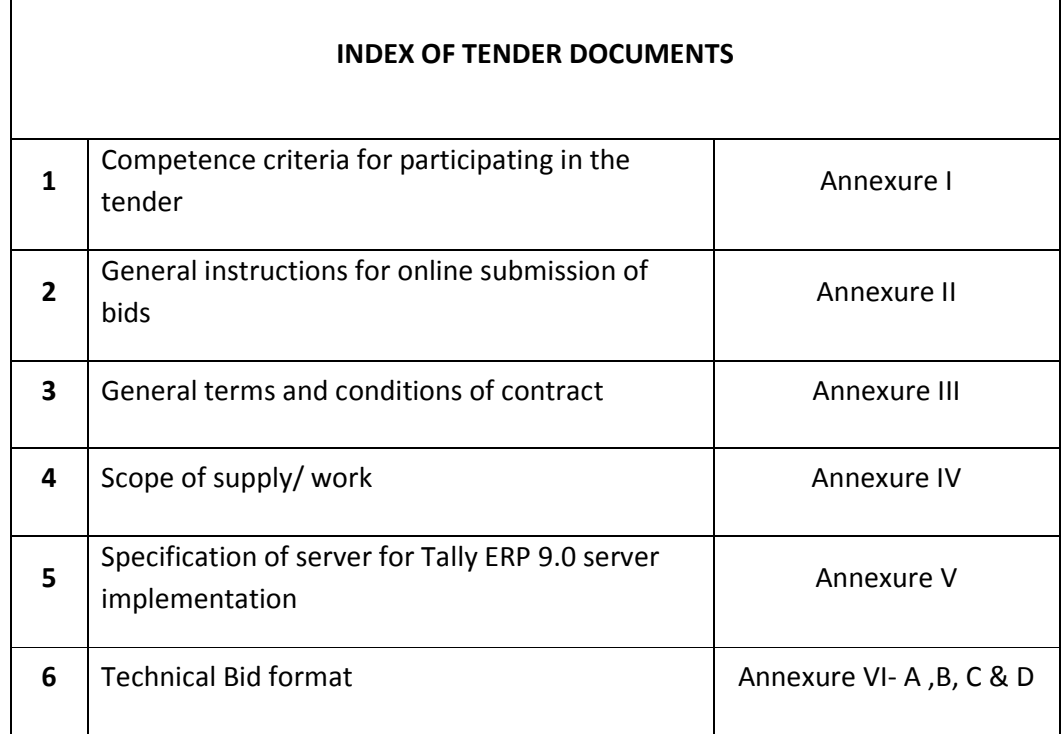

#### ANNEXURE I

### COMPETENCE CRITERIA FOR PARTICIPATING IN THE TENDER

- 1. Bidder shall be an authorized dealer of Dell. Certificate of authorized dealership of Dell, as the case may be should be uploaded along with the technical bid (Annexure VI).
- 2. The bidder shall have arrangements/ facilities for providing speedy maintenance services at HOCL, Ambalamugal, Ernakulam Dist, Kerala state. In the technical bid, the bidder shall furnish the facilities they have to offer speedy services at HOCL as and when required as per the details given below.

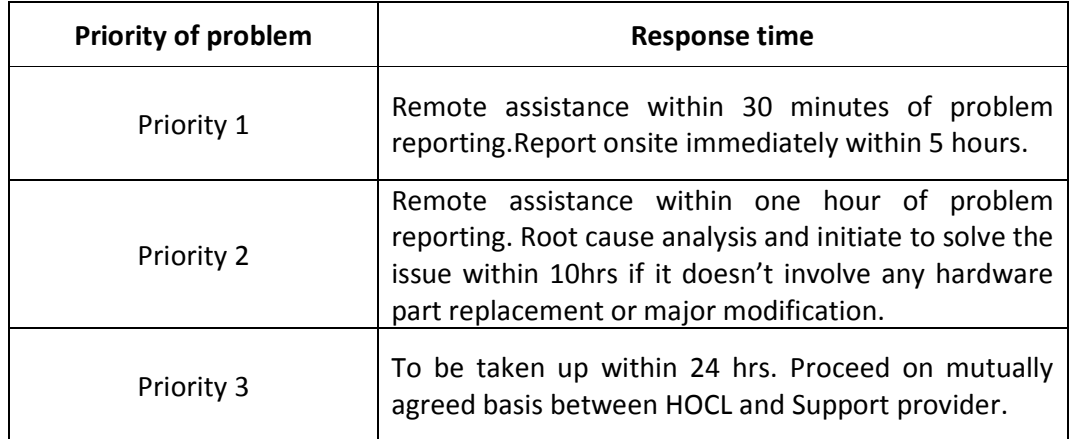

## Response time for quick support/services required and priority is defined as follows:-

Priority 1: All or part of system is unavailable due to failure of a critical component/server/, causing significant impact on business continuity or it leads to slowdown/ halt HOCL business activities.

Priority 2: A part of the system/server/component/functionality is unavailable with no impact on business continuity, but failure of redundancy. This may become priority 1 as there is no standby to the currently running component/function.

**Priority 3:** Issue in a-part of the system/server/component /functionality with minimal impact or no impact. Or the system/server/component /functionality is not working as desired.

It is once again reiterated that only vendors who have the required facilities to offer support/ services as detailed above should participate in the tender.

#### ANNEXURE II

### GENERAL INSTRUCTIONS FOR ONLINE BID SUBMISSION

 The bidders are required to submit soft copies of their bids electronically on the CPP Portal, using valid Digital Signature Certificates. The instructions given below are meant to assist the bidders in registering on the CPP Portal, prepare their bids in accordance with the requirements and submitting their bids online on the CPP Portal.

More information useful for submitting online bids on the CPP Portal may be obtained at: https://eprocure.gov.in/eprocure/app.

# **REGISTRATION**

- 1) Bidders are required to enroll on the e-Procurement module of the Central Public Procurement Portal (URL: https://eprocure.gov.in/eprocure/app) by clicking on the link "Online bidder Enrollment" on the CPP Portal which is free of charge.
- 2) As part of the enrolment process, the bidders will be required to choose a unique username and assign a password for their accounts.
- 3) Bidders are advised to register their valid email address and mobile numbers as part of the registration process. These would be used for any communication from the CPP Portal.
- 4) Upon enrolment, the bidders will be required to register their valid Digital Signature Certificate (Class III Certificates with signing key usage) issued by any Certifying Authority recognized by CCA India (e.g. Sify / nCode / eMudhra etc.), with their profile.
- 5) Only one valid DSC should be registered by a bidder. Please note that the bidders are responsible to ensure that they do not lend their DSC's to others which may lead to misuse.
- 6) Bidder then logs in to the site through the secured log-in by entering their user ID / password and the password of the DSC / e-Token.

# SEARCHING FOR TENDER DOCUMENTS

- 1) There are various search options built in the CPP Portal, to facilitate bidders to search active tenders by several parameters. These parameters could include Tender ID, Organization Name, Location, Date, Value, etc. There is also an option of advanced search for tenders, wherein the bidders may combine a number of search parameters such as Organization Name, Form of Contract, Location, Date, Other keywords etc. to search for a tender published on the CPP Portal.
- 2) Once the bidders have selected the tenders they are interested in, they may download the required documents / tender schedules. These tenders can

be moved to the respective'My Tenders' folder. This would enable the CPP Portal to intimate the bidders through SMS / e-mail in case there is any corrigendum issued to the tender document.

3) The bidder should make a note of the unique Tender ID assigned to each tender, in case they want to obtain any clarification / help from the Helpdesk.

## PREPARATION OF BIDS

- 1) Bidder should take into account any corrigendum published on the tender document before submitting their bids.
- 2) Please go through the tender advertisement and the tender document carefully to understand the documents required to be submitted as part of the bid. Please note the number of covers in which the bid documents have to be submitted, the number of documents - including the names and content of each of the document that need to be submitted. Any deviations from these may lead to rejection of the bid.
- 3) Bidder, in advance, should get ready the bid documents to be submitted as indicated in the tender document / schedule and generally, they can be in PDF / XLS / RAR / DWF/JPG formats. Bid documents may be scanned with 100 dpi with black and white option which helps in reducing size of the scanned document.
- 4) To avoid the time and effort required in uploading the same set of standard documents which are required to be submitted as a part of every bid, a provision of uploading such standard documents (e.g. PAN card copy, annual reports, auditor certificates etc.) has been provided to the bidders. Bidders can use "My Space" or ''Other Important Documents'' area available to them to upload such documents. These documents may be directly submitted from the "My Space" area while submitting a bid, and need not be uploaded again and again. This will lead to a reduction in the time required for bid submission process.

Note: My Documents space is only a repository given to the Bidders to ease the uploading process. If Bidder has uploaded his Documents in My Documents space, this does not automatically ensure these Documents being part of Technical Bid.

### SUBMISSION OF BIDS

- 1) Bidder should log into the site well in advance for bid submission so that they can upload the bid in time i.e. on or before the bid submission time. Bidder will be responsible for any delay due to other issues.
- 2) The bidder has to digitally sign and upload the required bid documents one by one as indicated in the tender document.
- 3) Bidder has to select the payment option as "offline" to pay the tender fee /

EMD asapplicable and enter details of the instrument.

- 4) Bidder should prepare the EMD as per the instructions specified in the tender document. The original should be posted/couriered/given in person to the concerned official, latest by the last date of bid submission or as specified in the tender documents. The details of the DD/any other accepted instrument, physically sent, should tally with the details available in the scanned copy and the data entered during bid submission time. Otherwise the uploaded bid will be rejected.
- 5) Bidders are requested to note that they should necessarily submit their financial bids in the format provided and no other format is acceptable. If the price bid has been given as a standard BoQ format with the tender document, then the same is to be downloaded and to be filled by all the bidders. Bidders are required to download the BoQ file, open it and complete the white coloured (unprotected) cells with their respective financial quotes and other details (such as name of the bidder). No other cells should be changed. Once the details have been completed, the bidder should save it and submit it online, without changing the filename. If the BOQ file is found to be modified by the bidder, the bid will be rejected.
- 6) The server time (which is displayed on the bidders' dashboard) will be considered as the standard time for referencing the deadlines for submission of the bids by the bidders, opening of bids etc. The bidders should follow this time during bid submission.
- 7) All the documents being submitted by the bidders would be encrypted using PKI encryption techniques to ensure the secrecy of the data. The data entered cannot be viewed by unauthorized persons until the time of bid opening. The confidentiality of the bids is maintained using the secured Socket Layer 128 bit encryption technology. Data storage encryption of sensitive fields is done. Any bid document that is uploaded to the server is subjected to symmetric encryption using a system generated symmetric key. Further this key is subjected to asymmetric encryption using buyers/bid opener's public keys. Overall, the uploaded tender documents become readable only after the tender opening by the authorized bid openers.
- 8) The uploaded tender documents become readable only after the tender opening by the authorized bid openers.
- 9) Upon the successful and timely submission of bids (i.e. after Clicking "Freeze Bid Submission" in the portal), the portal will give a successful bid submission message & a bid summary will be displayed with the bid no. and the date & time of submission of the bid with all other relevant details.
- 10) The bid summary has to be printed and kept as an acknowledgement of the submission of the bid. This acknowledgement may be used as an entry pass for any bid opening meetings.

ASSISTANCE TO BIDDERS

- 1) Any queries relating to the tender document and the terms and conditions contained therein should be addressed to the Tender Inviting Authority for a tender or the relevant contact person indicated in the tender.
- 2) Any queries relating to the process of online bid submission or queries relating to CPP Portal in general may be directed to the 24x7 CPP Portal Helpdesk.

#### ANNEXURE III

#### GENERAL TERMS & CONDITIONS OF CONTRACT

#### GENERAL GUIDELINES:-

#### 1. OVERVIEW OF BIDDING PROCESS

Only vendors satisfying the competence criteria (Annexure I) are eligible to participate. Bidding Process would comprise of following sequential steps.

#### FOR ANY TECHNICAL DETAILS PLEASE CONTACT

NASEEMA A P PH : 0484-2727481/MOB : 9947115482 MAIL.ID :mss.kochi@hoclindia.com

#### a) BID SUBMISSION

Bids submitted through NIC e-procurement portal only will be considered. Bidders shall go through the document "General instructions for Online BidSubmission" (Annexure II) attached along with the tender documents. Thisdocument gives clear instructions to be followed for online submission of thebids on the NIC e procurement portal. The vendor shall sign and seal with theircompany seal on all the pages of the bids uploaded, failing which bid is liableto be rejected.

### b) SUBMISSION OF COMMERCIAL BID (PRICES)

Bidders are requested to note that they should necessarily submit theircommercial bids in the BOQ format provided and no other format is acceptable.

Bill of Quantity (BOQ):-BOQ is an excel document that you can download from the NIC portal. The prices are to be entered in the BOQ document and uploaded. The file name of the BOQ document should not be changed. If you change the file name, you will not be able to upload the BOQ.

Bidders are required to download the BOQ file, open it and completethe blue coloured (unprotected) cells) with their respective quoted rates andother details (such as name of the bidder). No other cells should be changed.Once the details have been completed, the bidder should save it and submit itonline, without changing the filename. If the BOQ file is found to be modifiedby the bidder, the bid will be rejected.

- c) AMENDMENT TO TENDER DOCUMENT : At any time, prior to the deadline for Submission of Bids, HOCL, either at itsowninitiative or in response to a clarification requested by one or morebidders, may modify this Tender Document by suitable Amendments.Amendments and all such Modification will be updated in the NIC eprocurement portal.
- d) EMD :A refundable EMD of Rs.3690/- to be submitted along with the technical bid. EMD may be submitted in the form Bank transfer through our banker M/s State Bank Of India, Ambalamedu Branch, A/c No:52092955208; IFS Code:SBIN0001108. Details of bank transfer should be indicated in your technical offer. EMD may also be submitted by way of Bank Guarantee from any scheduled banks or by DD.EMD of the successful tender may be adjusted against the security Deposit payable. EMD of unsuccessful bidder will be returned after finalization of the tender. EMD of a tenderer shall be forfeited if he withdraws or amends his tender or impairs or derogates from the tender in any respect within the validity period of the tender

Vendors registered under MSME need not submit EMD but have to submit valid documentary proof (NSIC certificate/UAM etc) alongwith technical offer. In the event of order being finalised on MSME vendor, those who are having a valid NSIC certificate , will be exempted from the security deposit to the monetary limit shown in the NSIC certificate".

# e) DUE DATE FOR SUBMISSION AND DATE OF OPENING BIDS

The last date of submission of the bids shall be,26.07.2021 at 02:00 PM. The Technical Bids will be opened on 27.07.2021 at 02:00 PM electronically.Technically acceptable bidders will be informed about the date and time of opening of the commercial bids by emails.

# 2. VALIDITY OF OFFER

The offer shall be valid for a period of 60 Days from the date of opening of tenders. The rates shall be firm once the work order is placed and no escalation shall be applicable on any grounds.

# 3. DELIVERY PERIOD

The vendor shall supply and install the server at the location identified by HOCL in its factory at Ambalamugal within 3 weeks of placing the purchase order.

# 4. PAYMENT TERMS

i) Purchase and Installation of Server &Softwares:100% payment will be made to the vendor within 30 days after successful installation and commissioning of server.

ii) AMC charges: Shall be paid quarterly. Payment will be released within 30 days of receipt of invoices along with necessary documents / certificates duly signed by authorized official

## 5. WARRANTY

Warranty period shall be mentioned in the Technical bid. The vendor must provide service within warranty period whenever required. Warranty card from OEM must be submitted.MIN WARRANTY required is 1 year

## 6. AMC(ANNUAL MAINTENANCE CONTRACT)

HOCL requires a total maintenance support of server for 5 years including the warranty period which may be different from vendor to vendor. Depending upon the warranty period, vendor shall provide AMC for the remaining years after warranty period upto a total five years including the warranty period. Year wise AMC rate shall be quoted for the subsequent years after warranty, along with the price bid (BOQ).

## 7. CRITERIA FOR EVALUATION OF BIDS

The server offered shall be the latest model offered by the OEM that gives HOCL, maximum useful life. HOCL shall evaluate the technical bids of the bidders. The commercial bids of only technically acceptable offers will be opened.The commercial bids will be evaluated considering the total value including the cost of server, software and the AMC for all years including the fifth year after installation.

# 8. INCLUSION OF AMC CHARGES IN THE BOQ

The following clarifications regarding including AMC charges in BOQ may be noted before submitting the bids. :-It may be noted that vendors offering only one year warranty have to include the AMC charges for 4 years in the BOQ. Whereas if a vendor is offering 2 years warranty, only three years AMC charges need be included in the BOQ.

## 9. PURCHASE PREFERENCE

Purchase preferences, EMD/SD Exemption etc for PSUs/SSI units etc will be applicable as per GOI directives from time to time. For this, the tenderer should claim their eligibility along with the supporting documents in their offer itself.

### 10. SECURITY DEPOSIT

Successful bidder will have to pay a Security deposit of 3% of the order value towards satisfactory performance of the contract. SD has to be submitted by way of Bank Guarantee

### MAT/PUR/41807/2021 02.07.2021

from a Scheduled bank within 21 days of placement of Order. SD will be forfeited in the event of any breach of contract by the supplier. SD will be refunded to the contractor within 60 days of completion of contract. PSUs are exempted from payment of Security Deposit. Vendors having valid NSIC certificate are also exempted from SD to the monetary limit shown in the NSICcertificate".

## 11. RIGHT TO REJECT A BID

HOCL reserves the right to reject any bid due to reasons such as (a) Vendor not following above bidding procedures (b) Vendor not being technically acceptable to HOCL (c) Not enclosing EMD with the techno commercial

### 12. DISPUTES:

In the event of a contract being executed, all cases of disputes between seller and buyer shall be settled through arbitration as per Indian arbitration and Conciliation act 1996 or any amendments from time to time. The decision of the arbitration shall be final and binding on both the parties.

#### ANNEXURE IV

### THIS DOCUMENT TO BE SIGNED AND SEALED BY BIDDER ON ALL PAGES AND SUBMITTED ALONG

#### WITH THE TECHNICAL DOCUMENT IN COMPANY LETTER HEAD

### SCOPE OF SUPPLY/WORK

- 1. Supply of Server for acting as a secondary/redundant server for an already installed Dell EMC Power Edge R440. The existing server is configured for running Tally ERP9.0 application which is accessed by the clients through Microsoft RDP.
- 2. Server is to be installed at Datacenter room of HOCL on therack inside DC(if it is feasible to locate it in the data center).Otherwise in another room adjacent to the data center
	- 1. Installation and configuration of server which includes installation of OS , and the necessary configuration for acting as the redundant server to existing server in case of failure of primary server.
	- 2. Supply Installation and configuration of Microsoft Windows server 2019.
	- 3. Testing and commissioning of servers on live Environment.
	- 4. Maintenance support till FIVE years from the date of successful installation, which is inclusive of Warranty period andremaining AMCperiod.Bidder shall also update necessary OS, Patches and should support the hardware and the software for the period of five years from the date of installation and acceptance of the system

### ANNEXURE V

## THIS DOCUMENT TO BE SIGNED AND SEALED BY BIDDER ON ALL PAGES AND SUBMITTED ALONG WITH THE E-TENDER IN COMPANY LETTER HEAD SPECIFICATIONS OF THE SERVER FOR TALLY ERP 9.0 IMPLEMENTATION

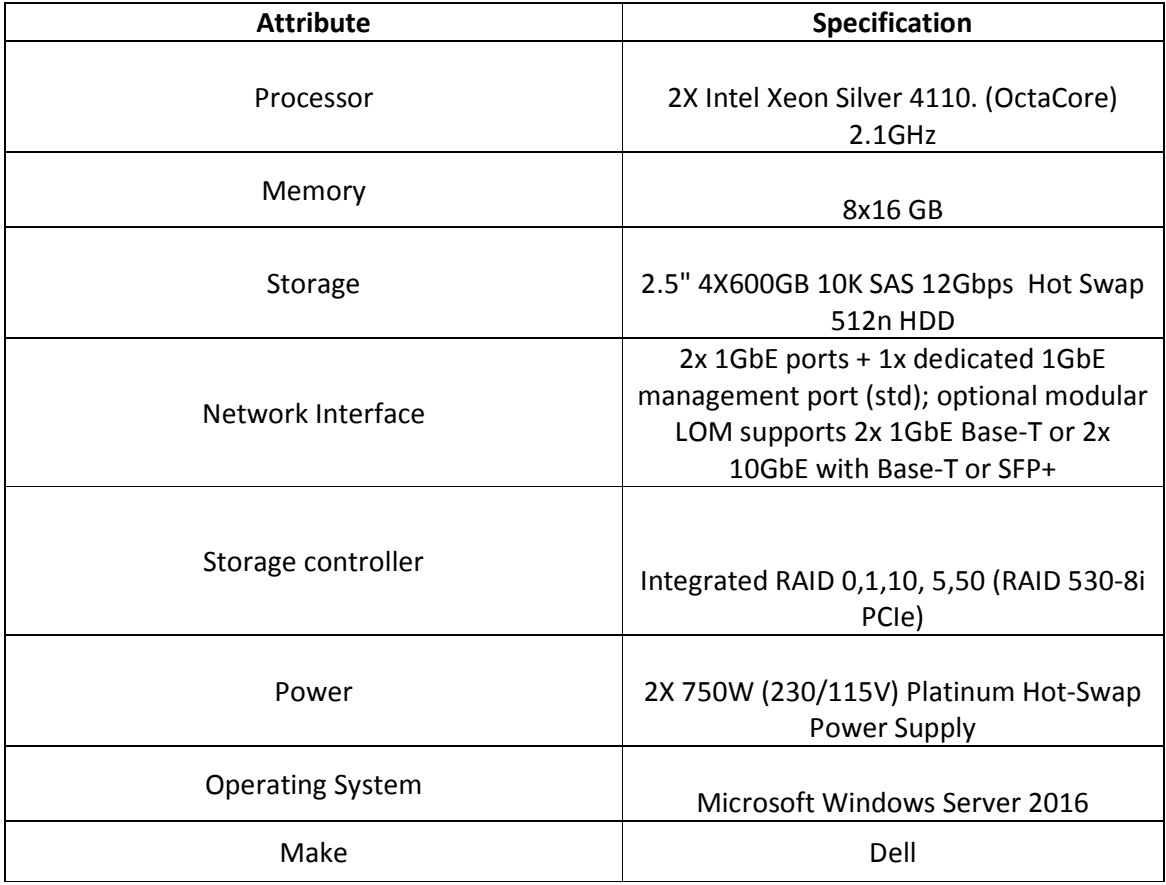

# DETAILED SPECIFICATION

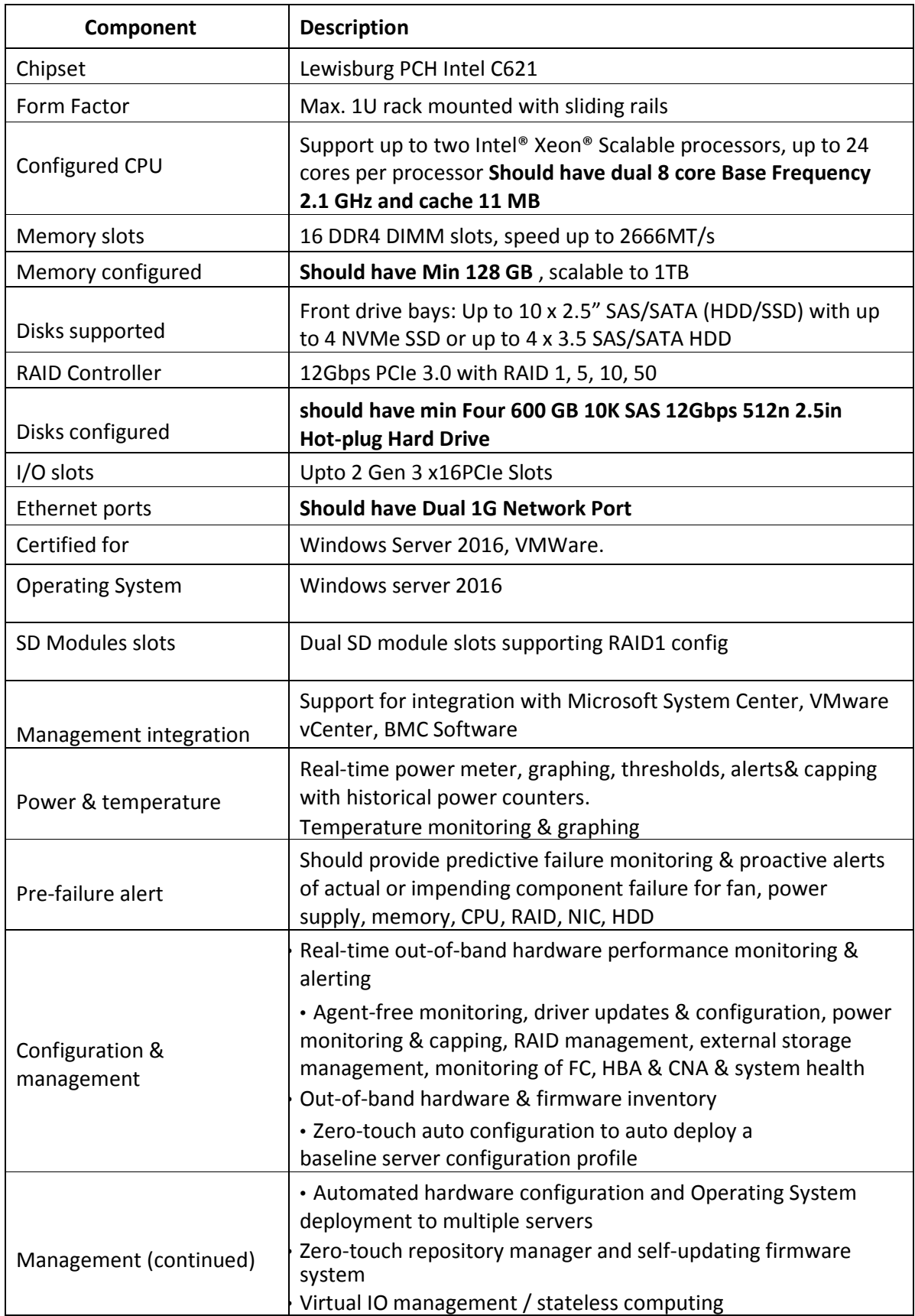

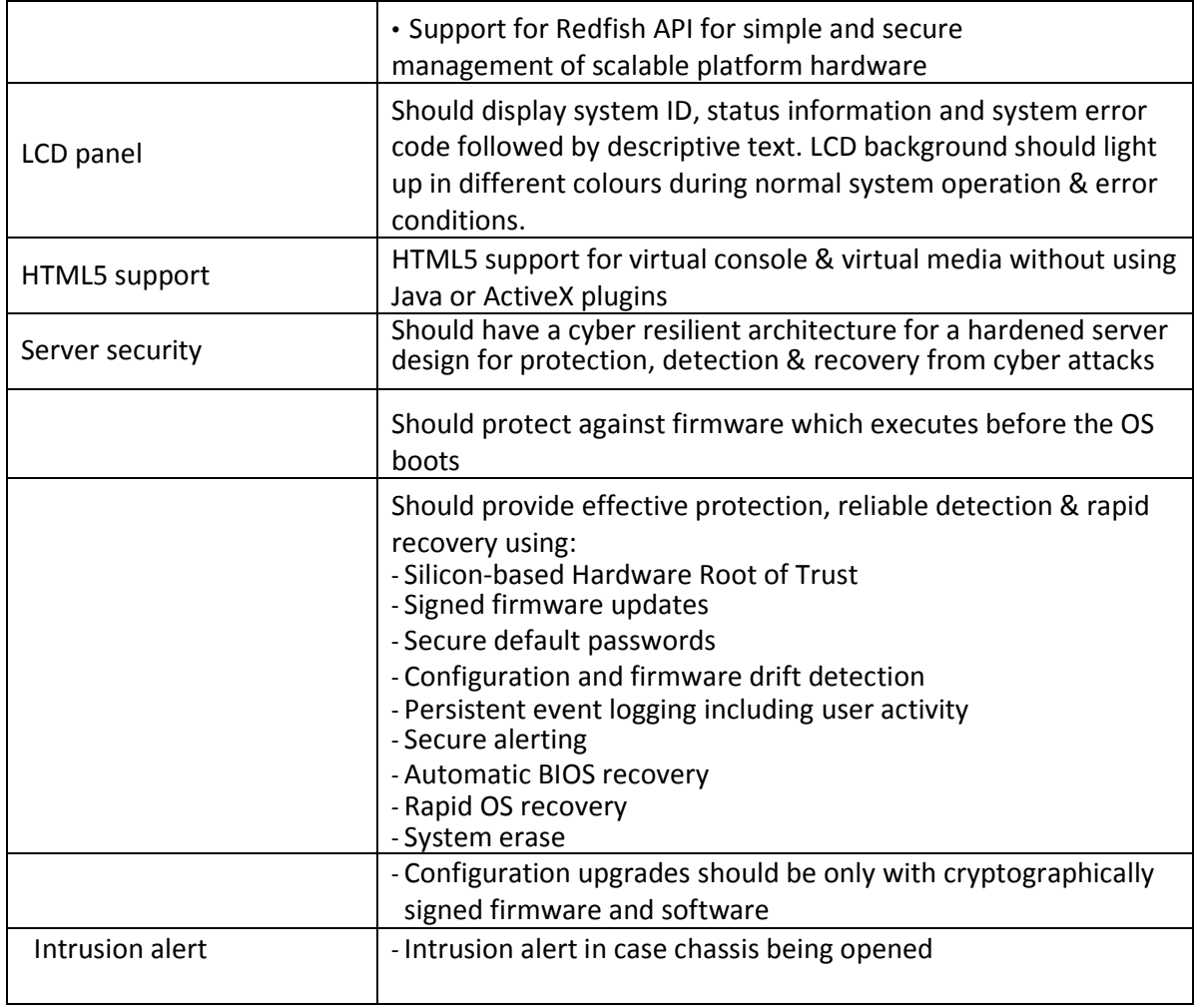

F

#### ANNEXURE VI

### THIS DOCUMENT TO BE SIGNED AND SEALED BY BIDDER ON ALL PAGES AND SUBMITTED AS

### TECHNICAL BID IN COMPANY LETTER HEAD

# TENDER FOR SUPPLY AND INSTALLATION OF SERVER FOR RUNNING TALLY ERP 9.0 IN **HOCL**

# Tender No: MAT/PUR/41807/21

## TECHNICAL BID FORMAT

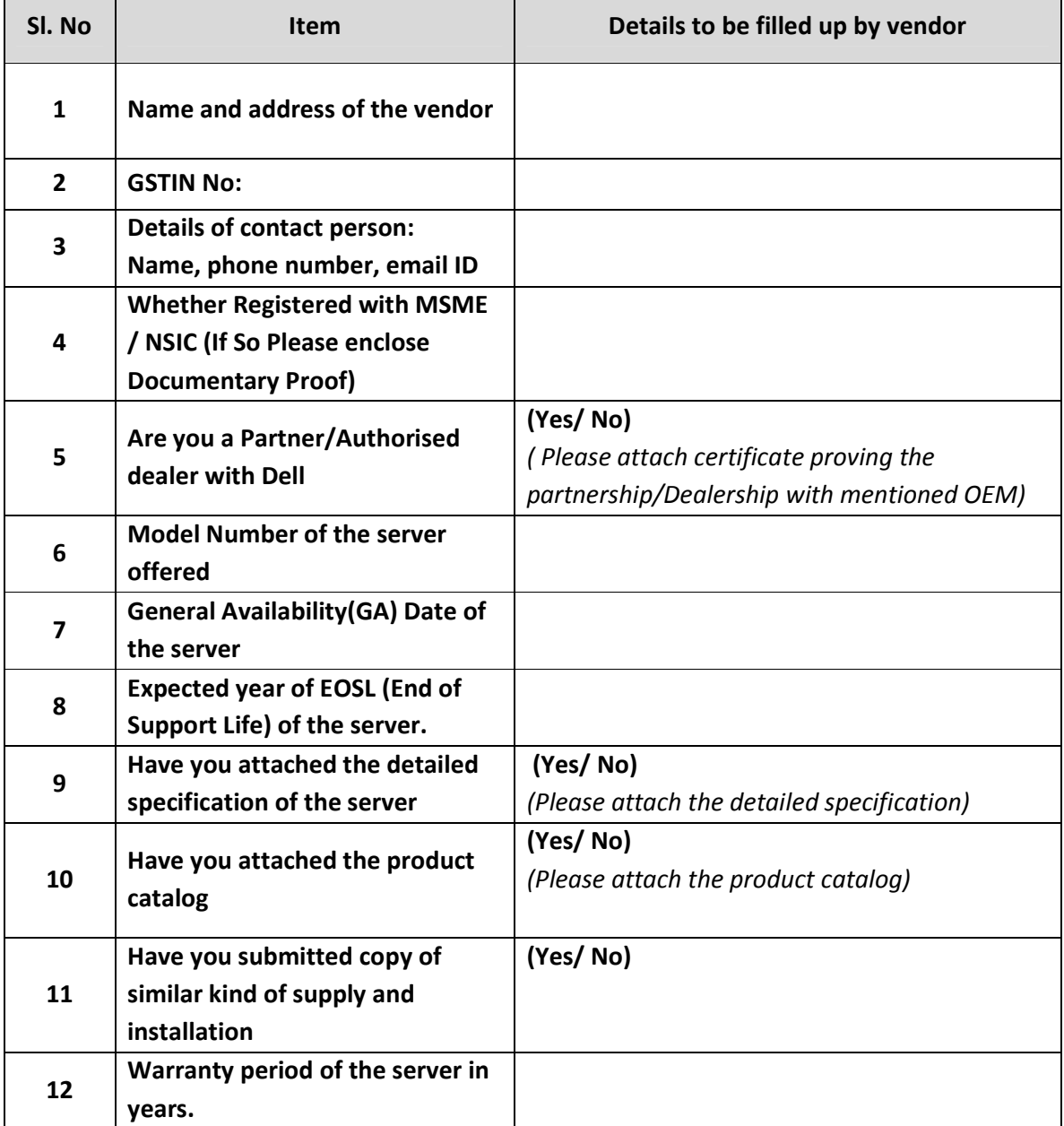

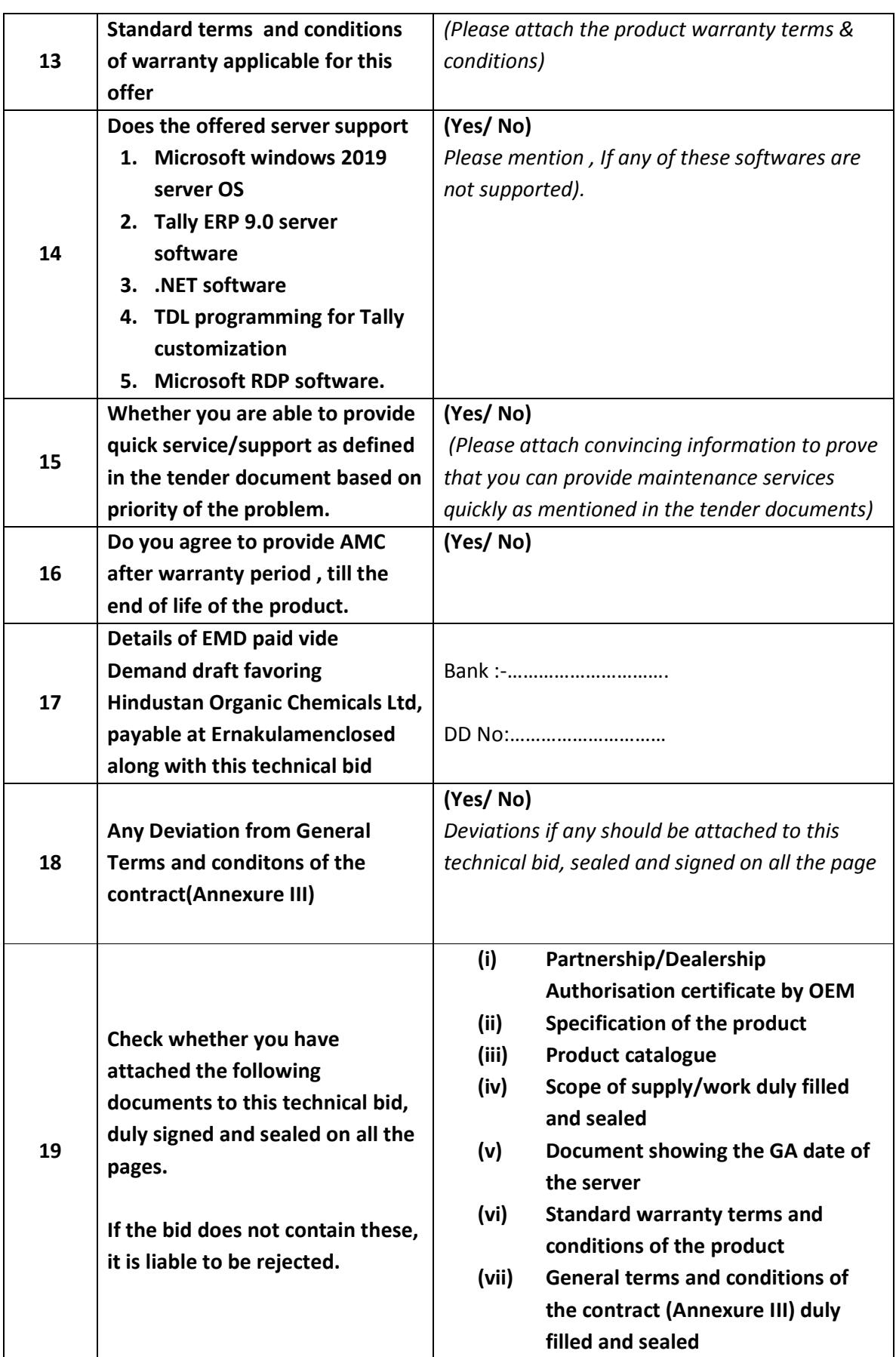

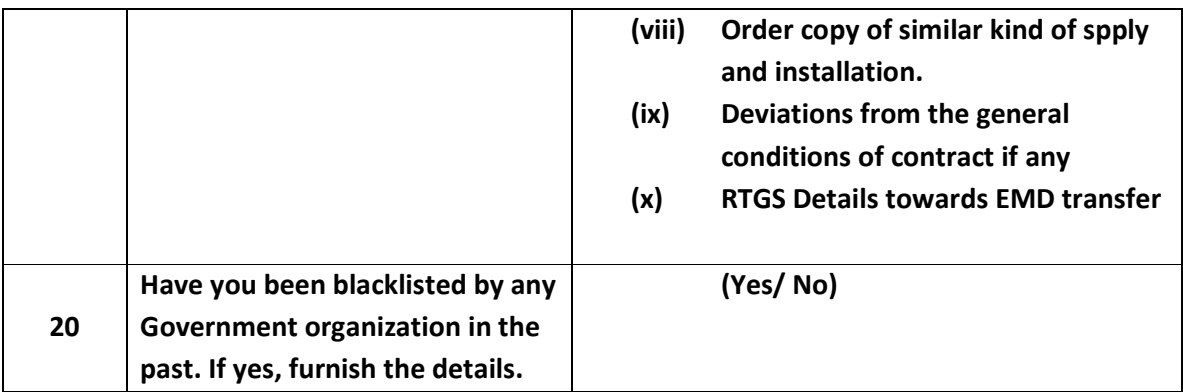

This is to certify that all the facts furnished above and documents attached are genuine/ true. I also understand that in case it is subsequently found that the documents / facts furnished are false, the contract (if placed on us) is liable to be cancelled. I confirm that we accept the general conditions of contract for this tender and deviations if any have been attached to this technical bid.

SIGNATURE DATE:

COMPANY SEAL

### ANNEXURE VI - B

#### (KINDLY FILL THIS SHEET AND SUBMIT IN TECHNICAL BID)

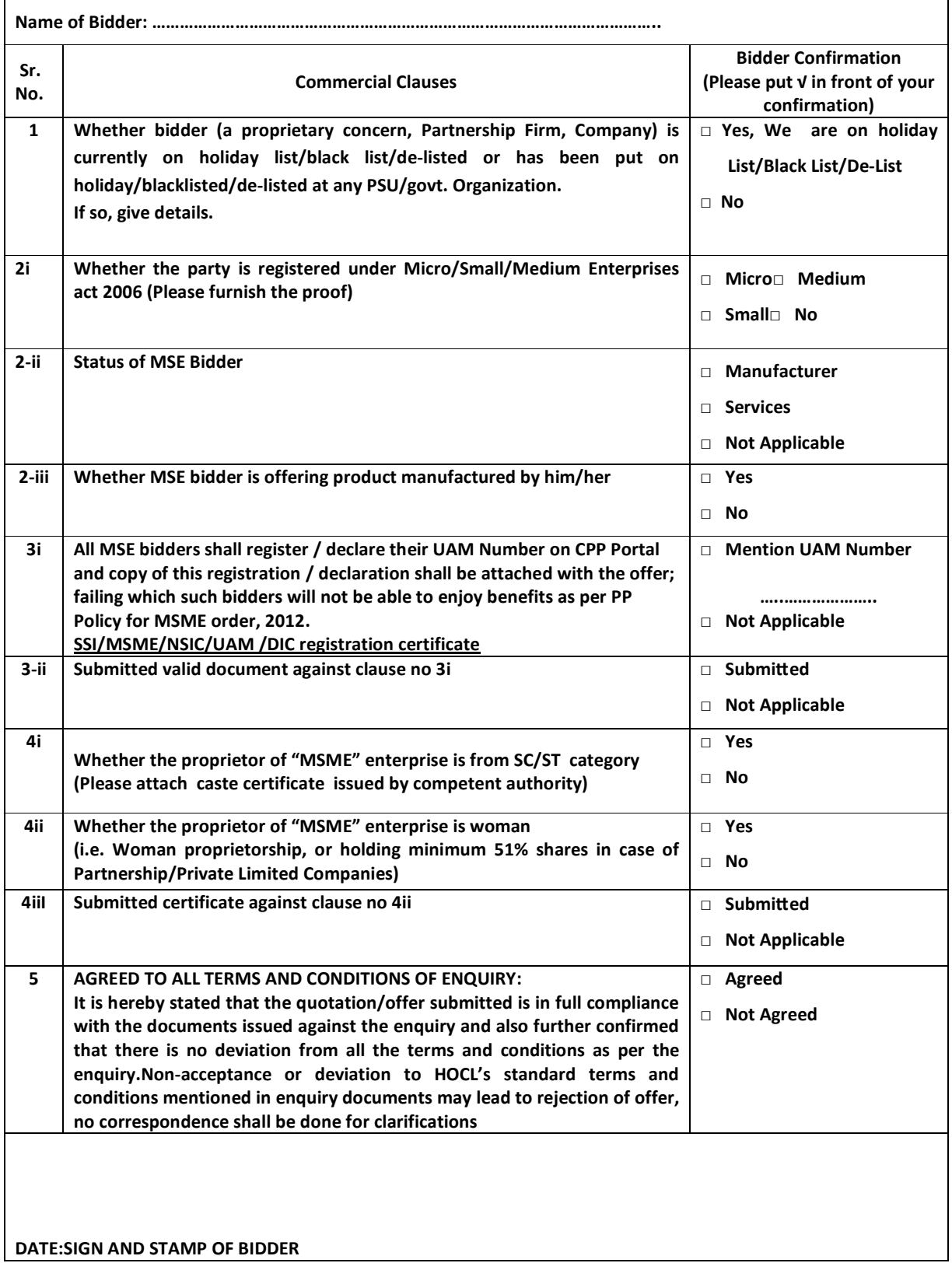

#### अनुबंध ANNEXURE VI C

#### COMMERCIAL TERM FORMAT-C

(For Purchase Order/ Work Order with estimated value more than FIVE Lakhs)

#### ANNEXURE TO BE SUBMITTED ALONG WITH THE BID AGAINST TENDER NO

#### (KINDLY FILL AND SUBMIT ALONG WITH COMMERCIAL/TECHNICAL BID)

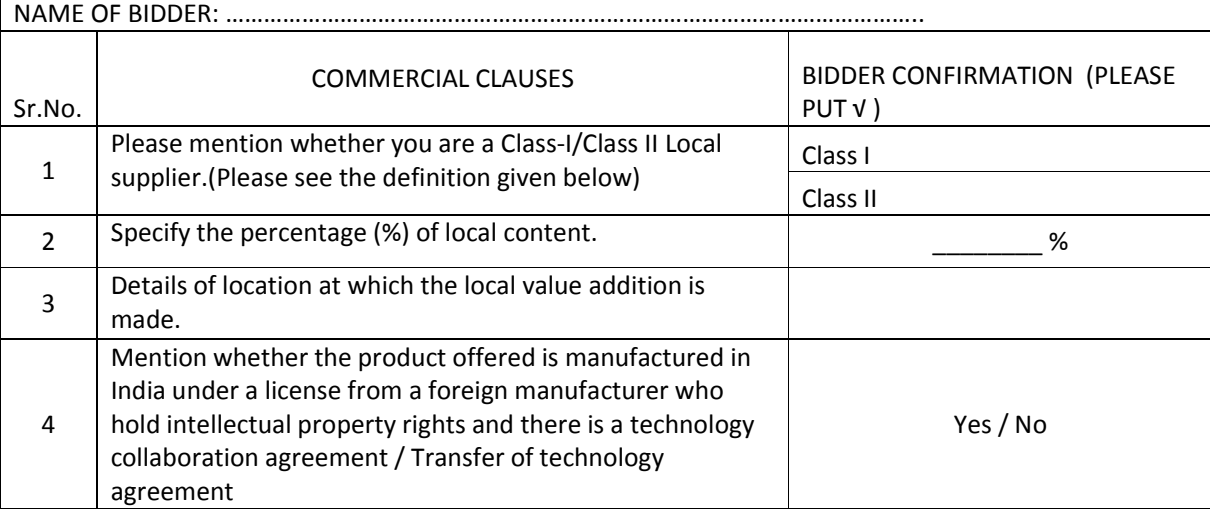

### SELF DECLARATION OF LOCAL CONTENT

We hereby declare that the percentage (%) of local content specified against mentioned against Sr.No.2 is \_\_\_\_\_\_\_\_%. We also understand that submitting False self-declarations and auditors will be in breach of Code of Integrity under Rule 175(1)(i)(h) of the General Financial Rules for which a Bidder or its successors can be debarred for up to Two Years as per the Rule 151 (iii) of the General. Financial Rules along with such other actions as may be permissible under Law.

#### **Definitions**

Local Content: - The amount of value added in India(Total value of item procured minus the value of imported content in the item(including all customs duties) as a proportion of total value, in percentage.

Class I Local Supplier: - Supplier or service provider whose goods, services or works offered for procurement has local content equal to or more than 50%.

Class II Local Supplier: - Supplier or service provider whose goods, services or works offered for procurement has local content more than 20% but less than 50 %.

Purchase Preference: -Will be as per the applicable Government order.

DATE AND STAMP CONTROL IN THE SIGNATURE AND STAMP CONTROL IN THE SIGNATURE AND STAMP

#### ANNEXURE VI - D

### THIS DOCUMENT TO BE SIGNED AND SEALED BY BIDDER AND SUBMITTED ALONG WITH

#### TECHNICAL BID IN COMPANY LETTER HEAD

## COMPLIANCE/NO DEVIATION STATEMENT

NAME OF WORK :

#### TENDER REFNO :

## TENDER ID:

It is hereby stated that the quotation/Offer submitted by us is in full compliance with the documents issued against the enquiry and also further confirmed that there is no deviation from all the terms and conditions as per the enquiry.

SIGNATURE OF THE TENDERER:

NAME OF THE TENDER:

ADDRESS:

PLACE:

DATE: